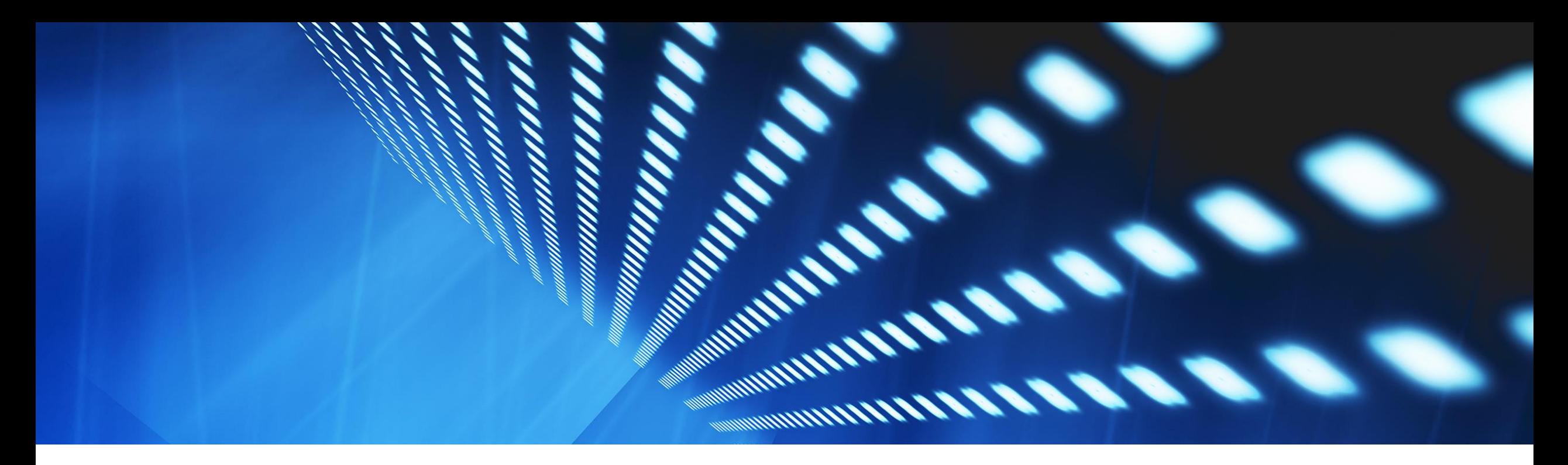

# **Feature at a Glance**

**Supplier Self-Assessment Questionnaire – Human Rights (SA-30188)** 

Target GA: February, 2023

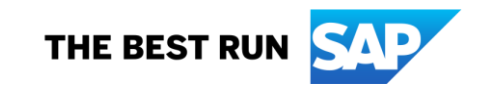

# Introducing: Supplier Self-Assessment Questionnaire – Human Rights

### **Feature Description**

Supplier Self-Assessment Questionnaires are out of the box, standard questionnaires that Suppliers can maintain and share with Buyers via SAP Business Network

With this questionnaire, Suppliers can prepare for Human Rights due diligence requests from their Buyers

### **Key Benefits**

By maintaining questionnaires on the Network, Suppliers can share with many Buyers thereby providing a true **Network Effect** 

Buyers benefit with the ability to search and find Suppliers who have self-assessments available – **shortening onboarding cycle times** 

Audience:

Suppliers, Buyers

Enablement Model: Automatically On

Applicable Solutions: SAP Business Network

**Prerequisites, Restrictions, Cautions**

## **Prerequisites**

### • None

### **Restrictions**

• None

# **Cautions**

• None

# **User Story**

Traditionally, Buyers collect data for processes like qualification and risk due diligence in a one to one exchange with Suppliers. As a Supplier, these requests are similar from most or all of their Buyers and the process is redundant and inefficient.

With the Supplier Self-Assessment Questionnaire, Suppliers can prepare for Human Rights due diligence requests from their Buyers.

As a Supplier, you can proactively complete the questionnaire and share on SAP Business Network – a Buyer request is not needed to access or complete. You can select Buyers with whom you wish to share the assessment. You can complete the assessment once and share with many Buyers. Any updates you make are automatically sent via notification to Buyers with whom you've shared the assessment.

As a Buyer, you can send a request from SAP Business Network or from SAP Ariba Risk. You can then review the completed assessment from either channel.

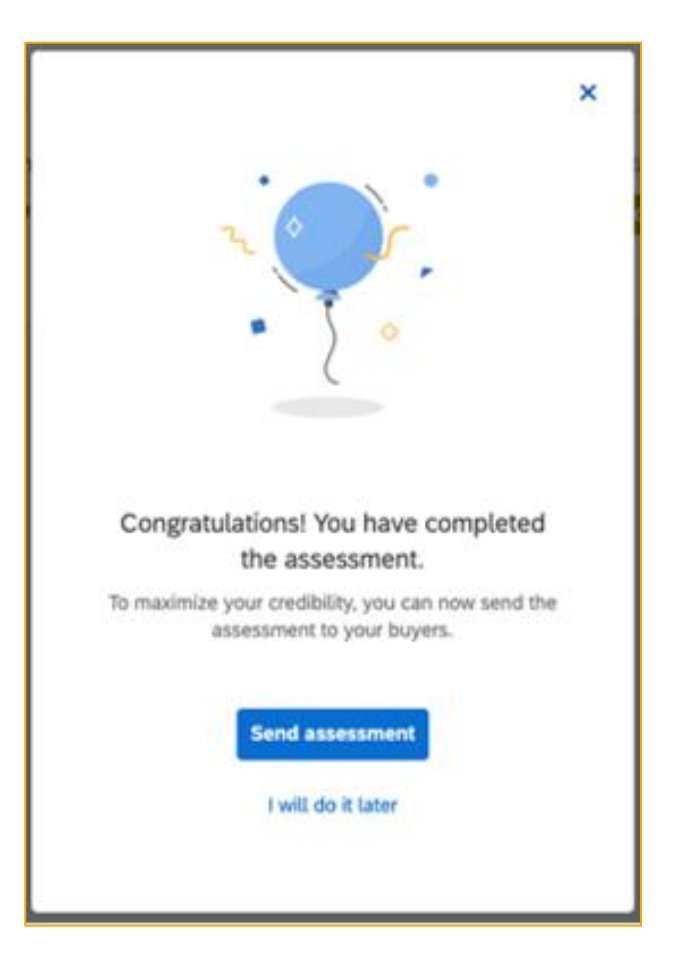

# **Feature Details – Buyer**

### **Requesting a Self-Assessment**

### **SAP Business Network**

- 1. Log into SAP Business Network > Supplier Enablement > Supplier Self-Assessment
- 2. Select Suppliers & Request

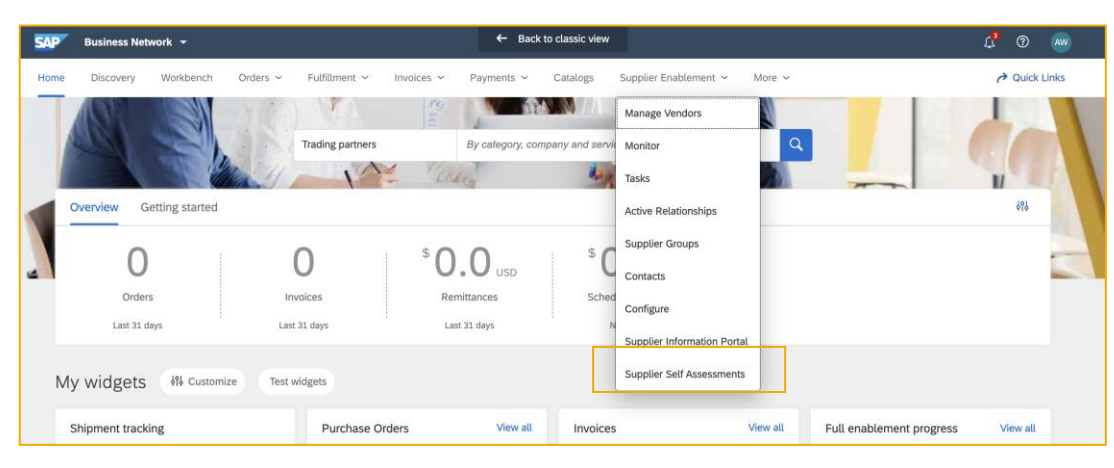

### **SAP Ariba Risk**

1. Log into SAP Ariba Risk account > Engagement Risk Process >Tasks > Send Assessments To Do Task

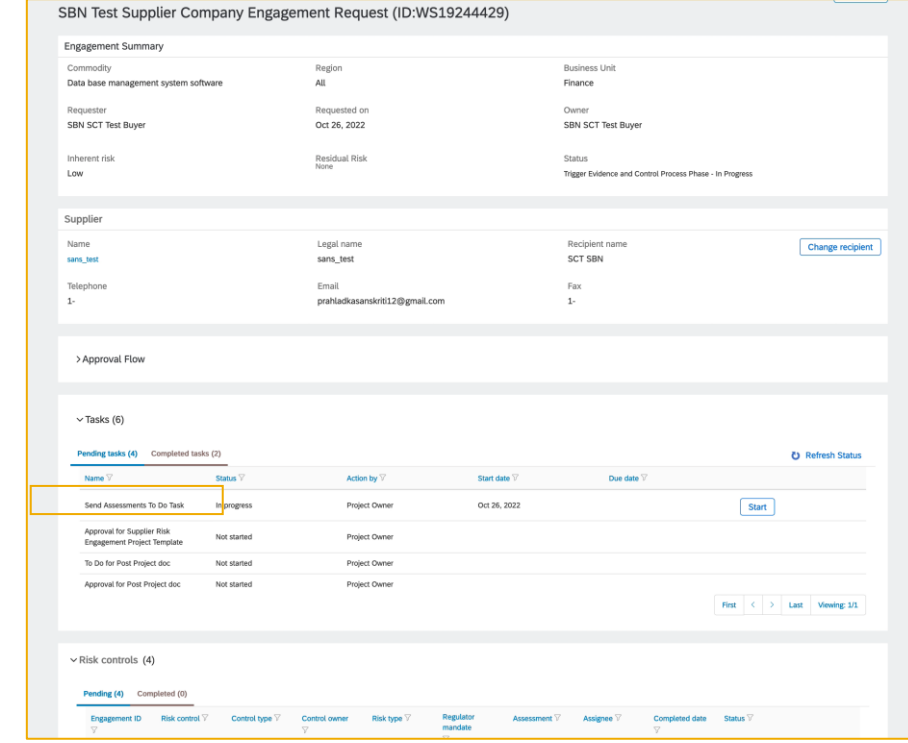

# **Feature Details – Supplier**

### **Completing a Self-Assessment Questionnaire**

### **Buyer Requested**

- 1. Buyer makes request
- 2. Supplier receives an email & in-app notification for each Buyer request
- 3. Supplier completes assessment and selects Buyers with whom to share

### **Supplier Initiated**

- 1. Supplier can access under the 'Assessments' tab and complete
- 2. Supplier can share with selected Buyers as requested the assessment can be completed once and shared with many Buyers

### **Sharing a Self-Assessment Questionnaire**

- Suppliers can share with one or more Buyers
- Once shared, all assessment updates are sent to Buyers automatically and Suppliers can add comments for Buyers on updates
- Buyers receive a notification on email and in-app any time an update is available

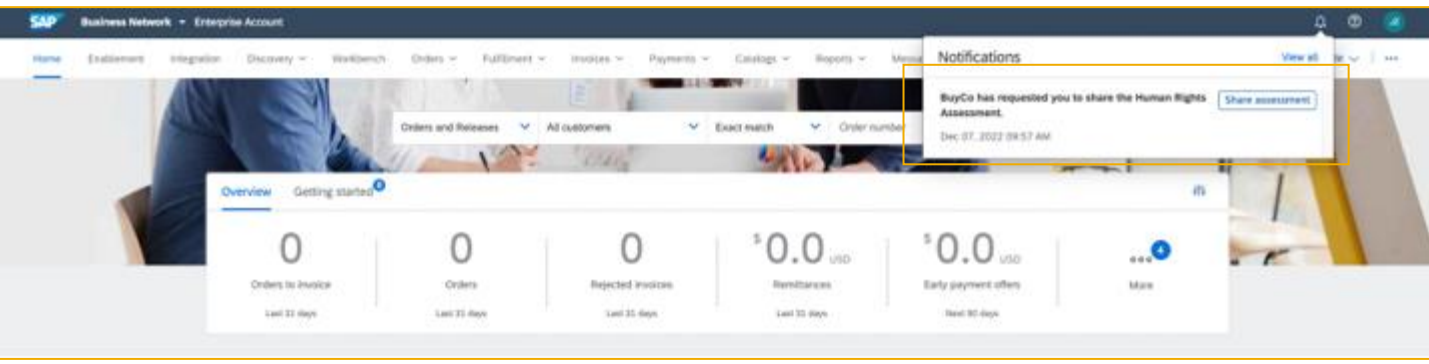

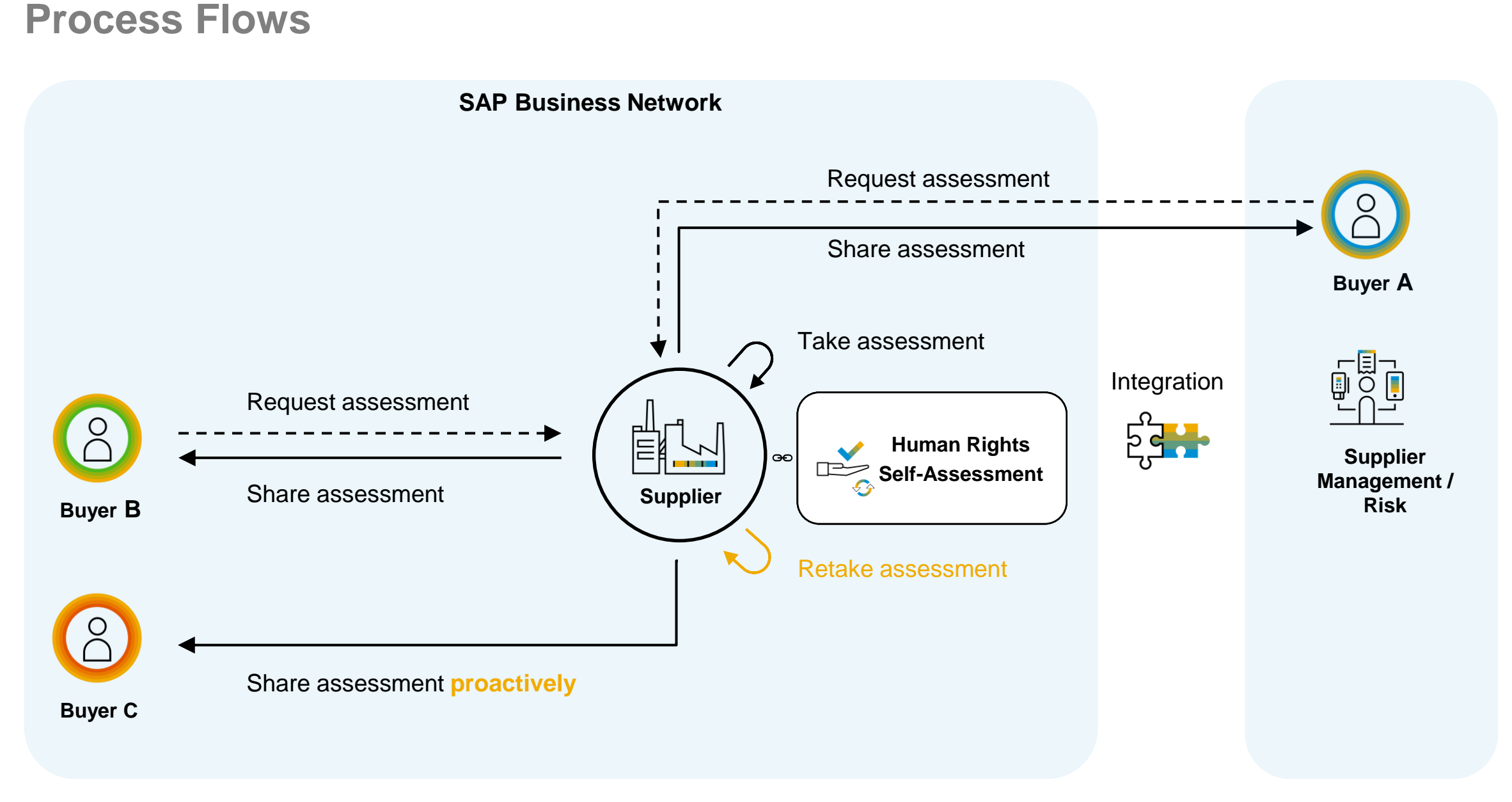

# **Sample Process Flow**

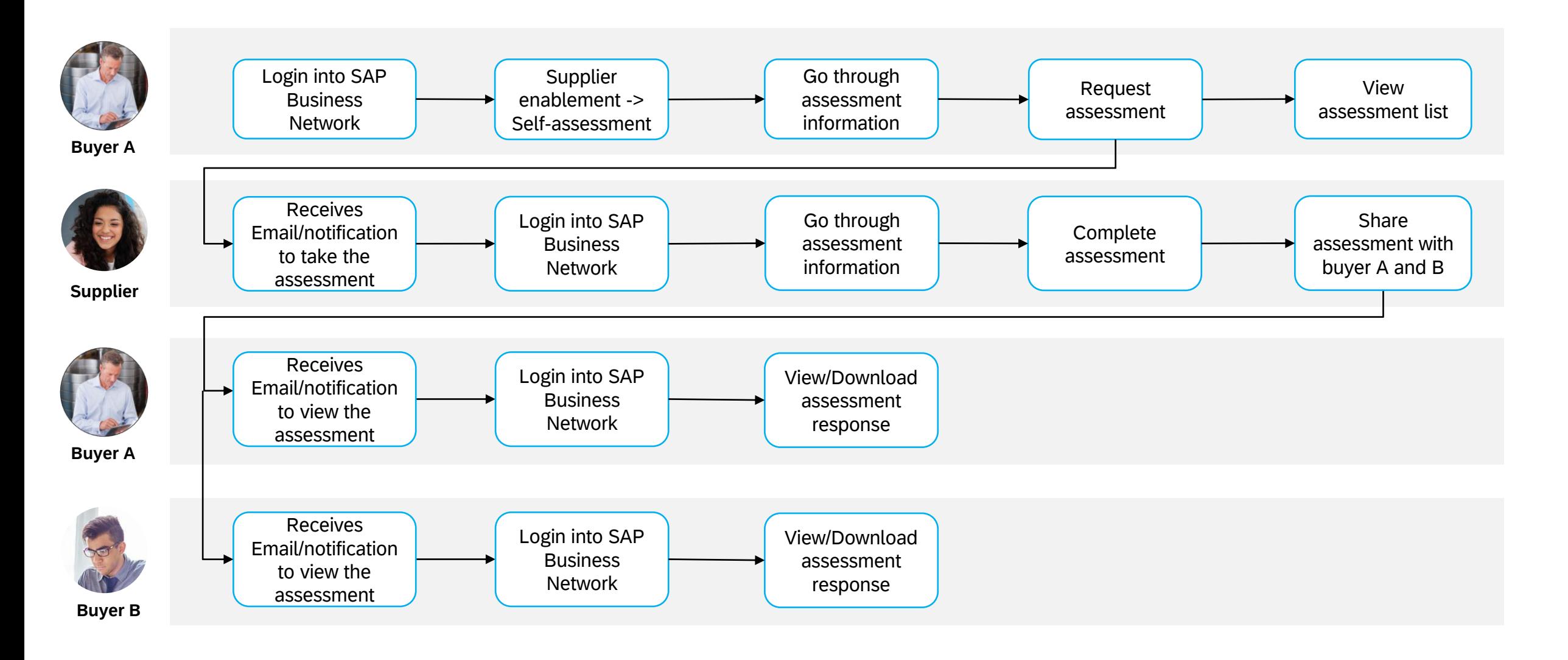

# **Thank you**

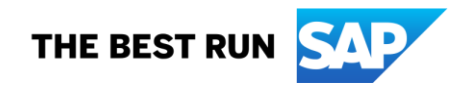

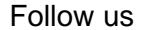

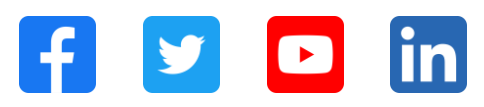

### **[www.sap.com/contactsap](https://www.sap.com/registration/contact.html)**

© 2022 SAP SE or an SAP affiliate company. All rights reserved.

No part of this publication may be reproduced or transmitted in any form or for any purpose without the express permission of SAP SE or an SAP affiliate company. The information contained herein may be changed without prior notice. Some software products marketed by SAP SE and its distributors contain proprietary software components of other software vendors. National product specifications may vary. These materials are provided by SAP SE or an SAP affiliate company for informational purposes only, without representation or warranty of any kind, and SAP or its affiliated companies shall not be liable for errors or omissions with respect to the materials. The only warranties for SAP or SAP affiliate company products and services are those that are set forth in the express warranty statements accompanying such products and services, if any. Nothing herein should be construed as constituting an additional warranty. In particular, SAP SE or its affiliated companies have no obligation to pursue any course of business outlined in this document or any related presentation, or to develop or release any functionality mentioned therein. This document, or any related presentation, and SAP SE's or its affiliated companies' strategy and possible future developments, products, and/or platforms, directions, and functionality are all subject to change and may be changed by SAP SE or its affiliated companies at any time for any reason without notice. The information in this document is not a commitment, promise, or legal obligation to deliver any material, code, or functionality. All forward-looking statements are subject to various risks and uncertainties that could cause actual results to differ materially from expectations. Readers are cautioned not to place undue reliance on these forward-looking statements, and they should not be relied upon in making purchasing decisions. SAP and other SAP products and services mentioned herein as well as their respective logos are trademarks or registered trademarks of SAP SE (or an SAP affiliate company) in Germany and other countries. All other product and service names mentioned are the trademarks of their respective companies. See www.sap.com/trademark for additional trademark information and notices.

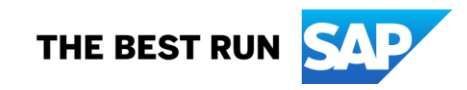